# **S'abonner au Flux RSS du site AOC**

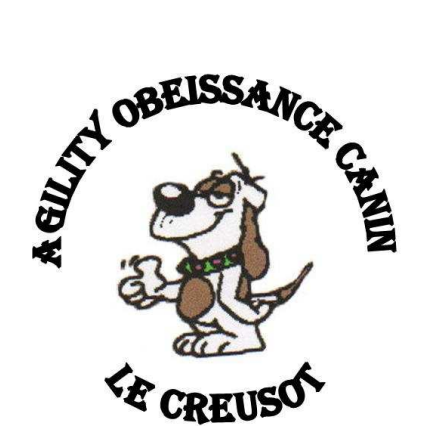

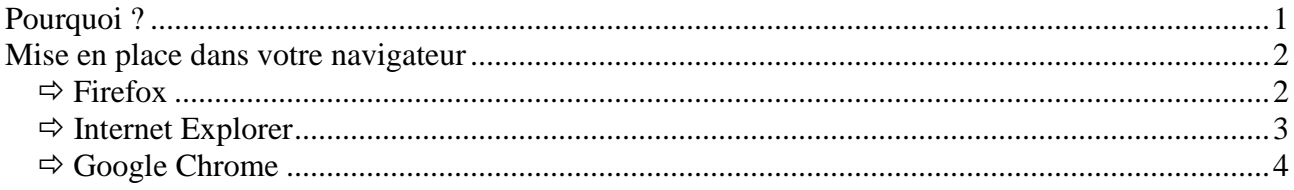

### **Pourquoi ?**

Pour être informé des mises à jour du site Aoc et accéder rapidement aux dernières publications du site à partir de votre navigateur internet (firefox / Internet Explorer / Google Chrome).

# En images

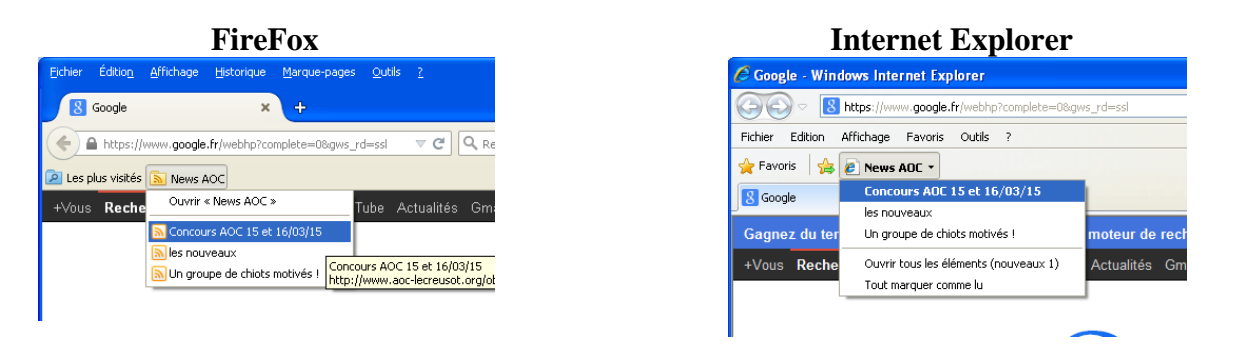

# **Google Chrome**

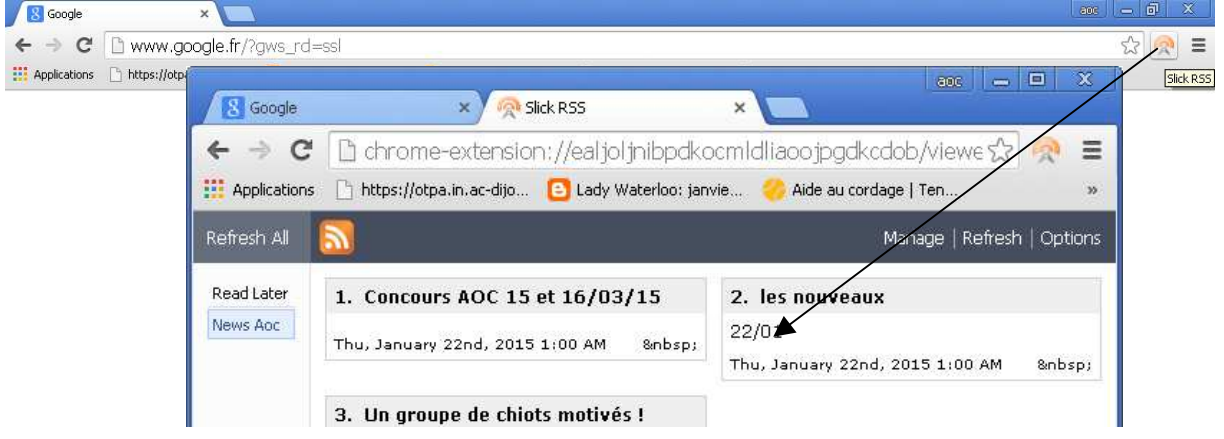

#### [Flux Rss – AOC / http://www.aoc-lecreusot.org] 1

## **Mise en place dans votre navigateur**

 **Firefox** 

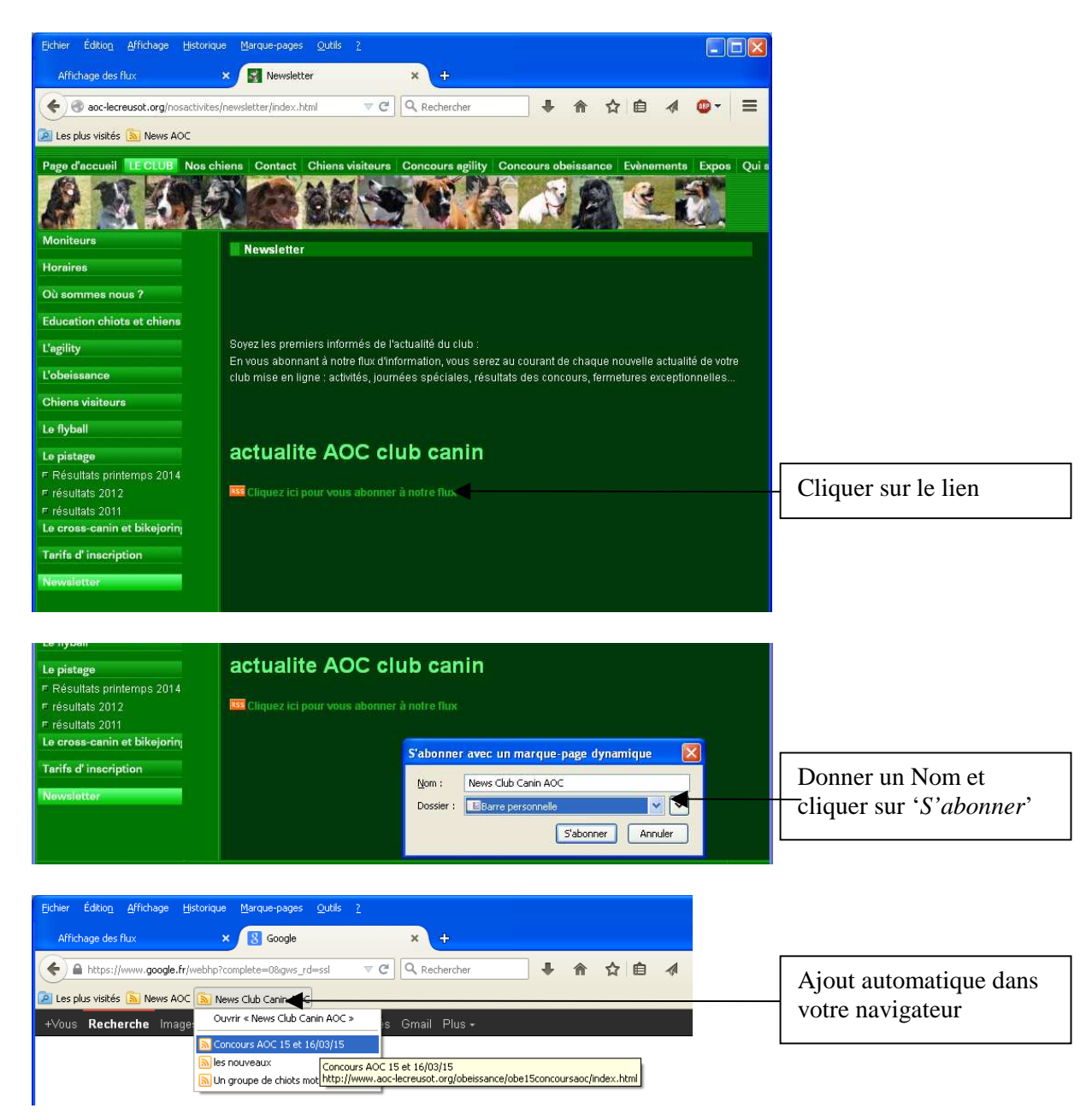

Le lien créé s'insère automatiquement dans la barre personnelle. Vous pouvez à tout moment l'afficher ou la masquer : clic droit dans la barre des onglets et sélectionner 'Barre personnelle'

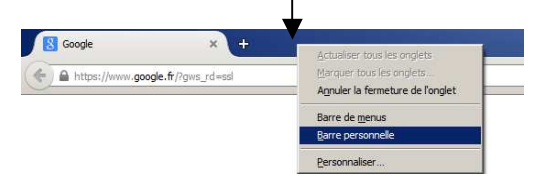

# **Internet Explorer**

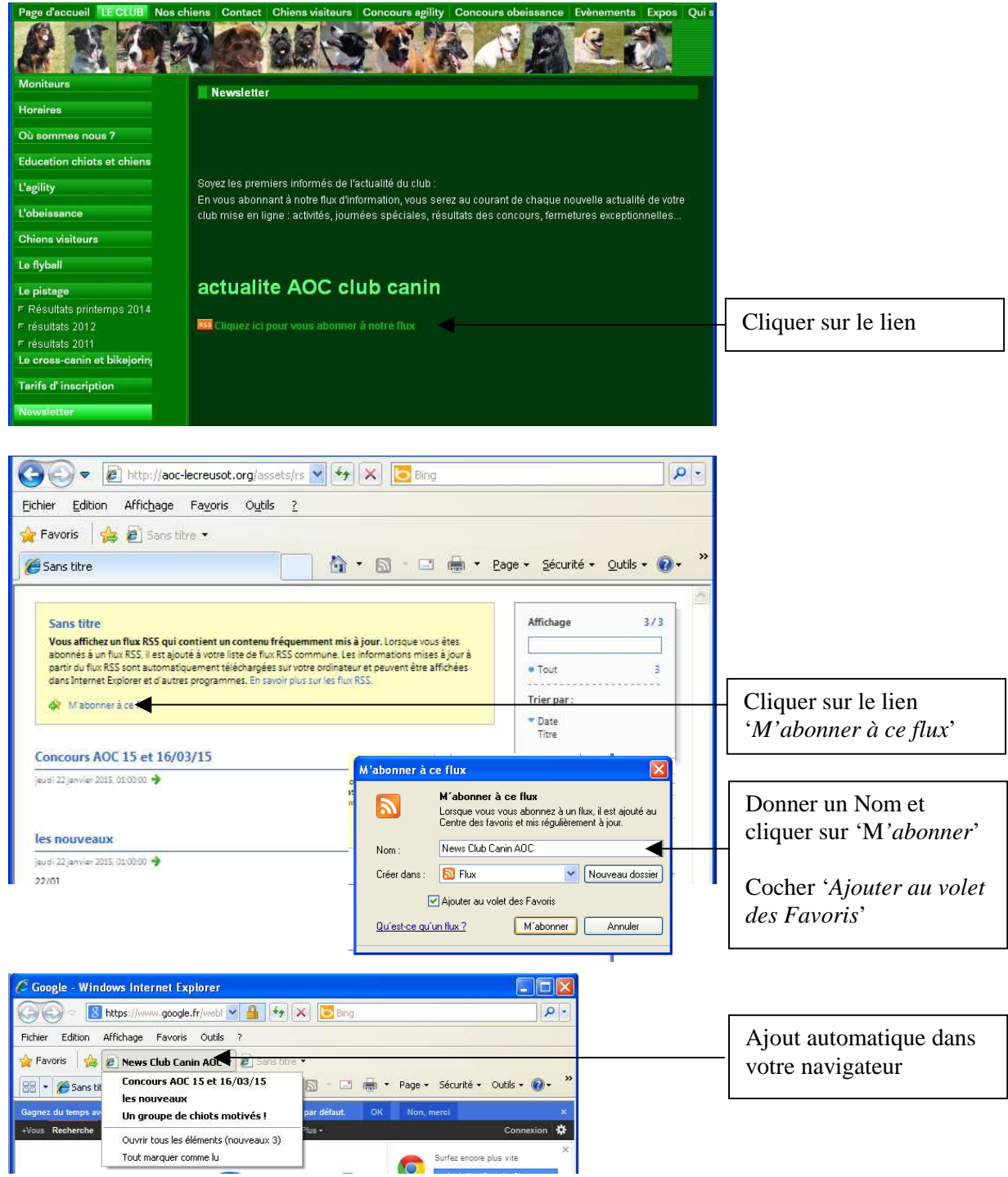

Le lien créé s'insère automatiquement dans le volet des Favoris. Vous pouvez à tout moment l'afficher ou la masquer : clic droit dans la barre d'adresse et sélectionner '*Volet des Favoris*'

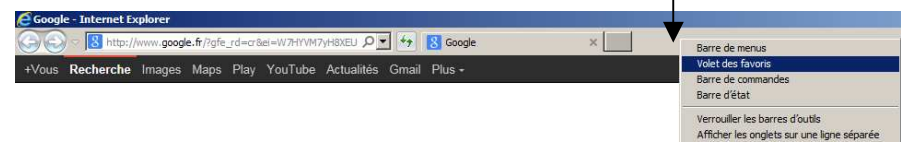

## **Google Chrome**

Il est nécessaire d'installer au préalable un programme capable de gérer les flux RSS (une extension)

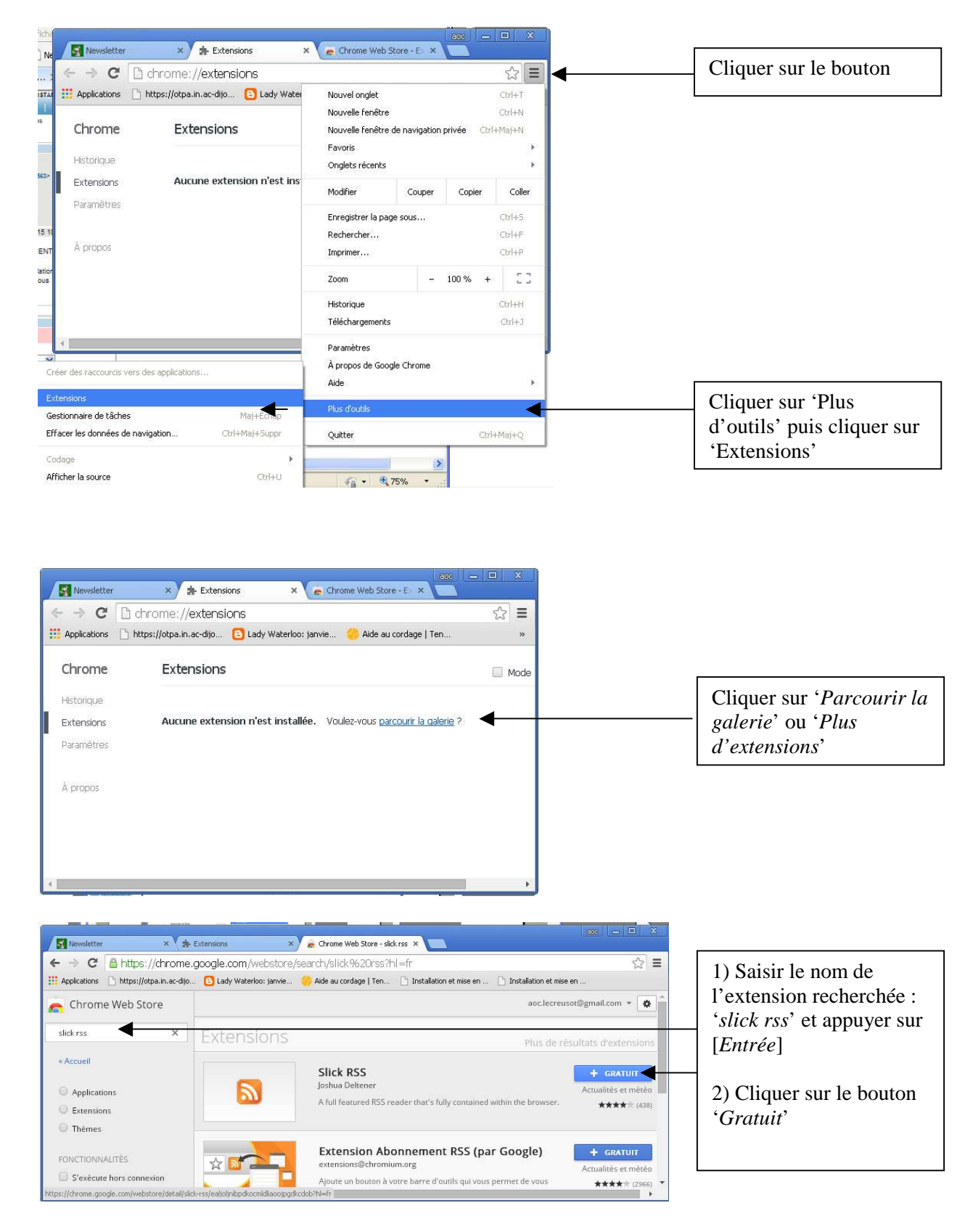

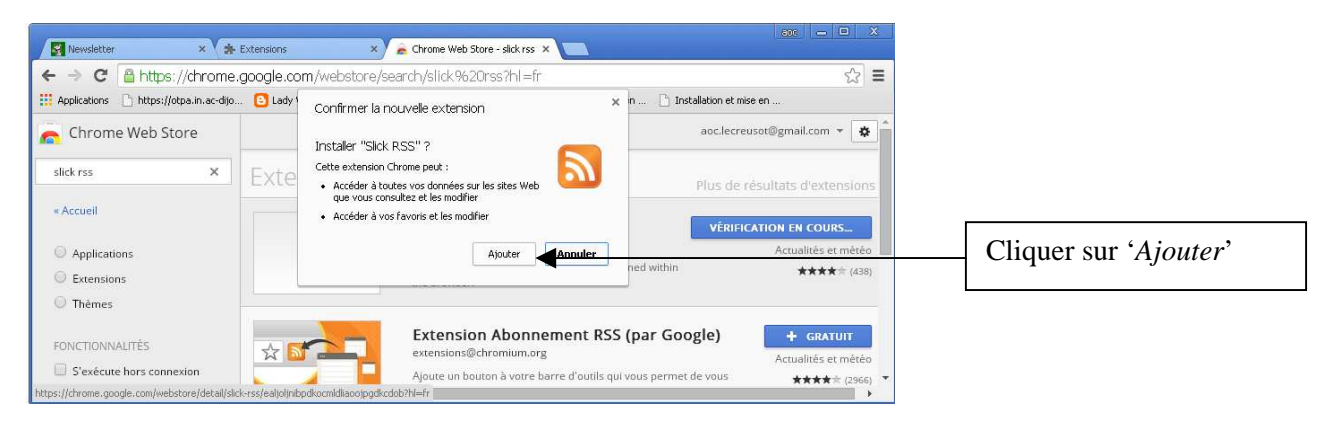

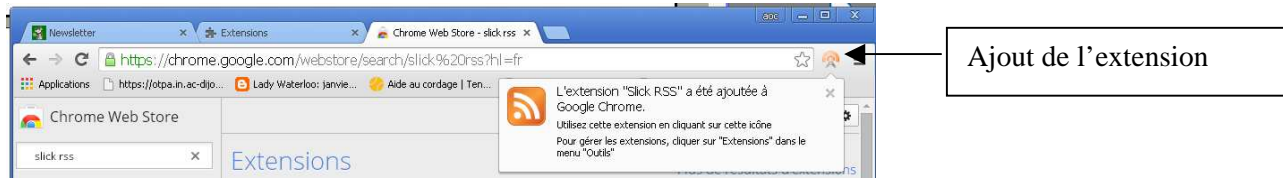

### S'abonner

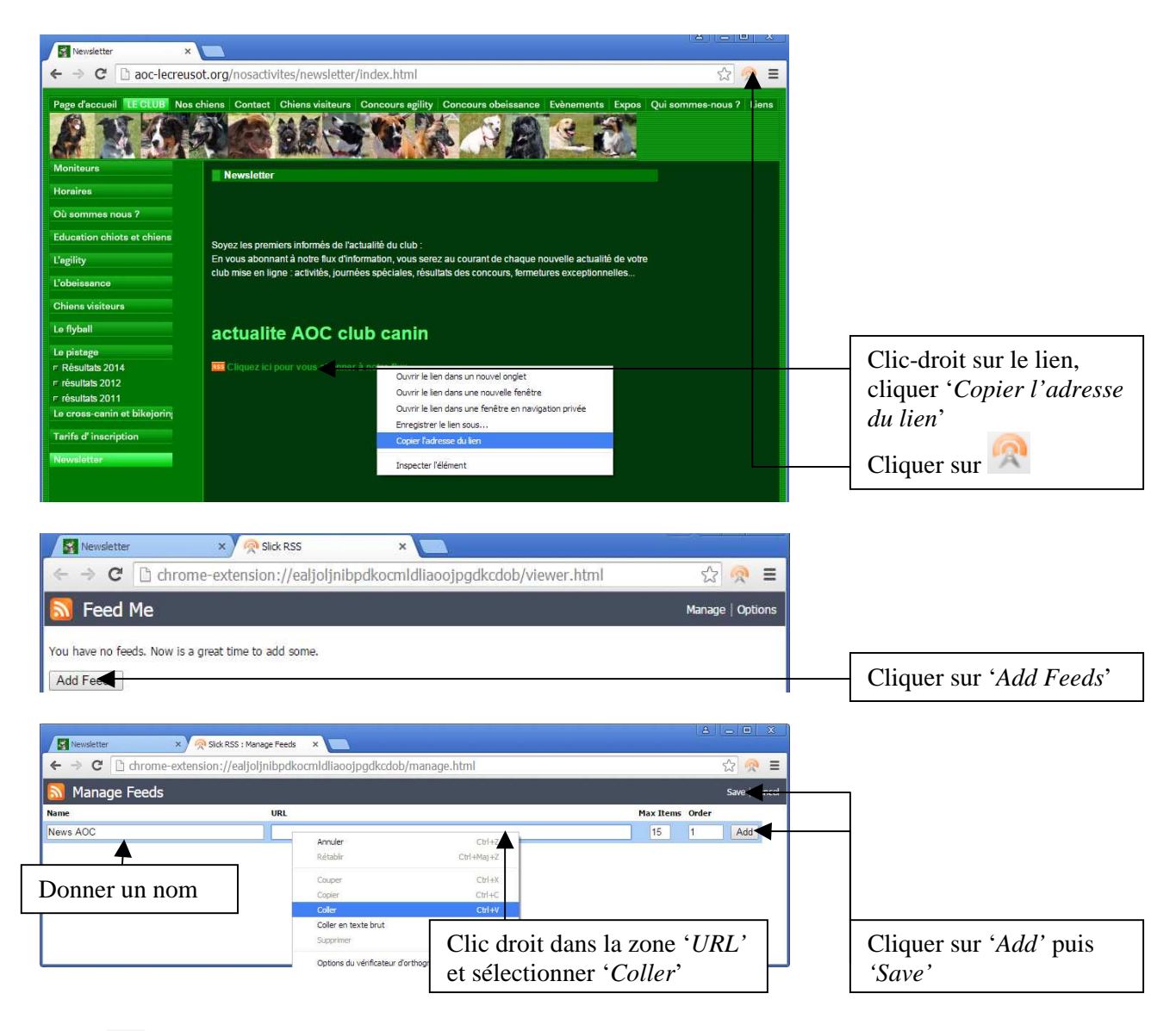

**2** un chiffre vous informe de nouvelles publications du site AOC